## **Regenerieren von Röhren: (Software Version ab 7.1.0.0)**

## **Vorbemerkung:**

Viele Röhrentypen werden seit Jahrzehnten nicht mehr produziert und deshalb immer seltener. Die Regenerierung von Röhren ist deshalb wieder wichtig. Das RoeTest verfügt für die zur Regenerierung vieler Empfängerröhren nötigen Leistung (bis 600V, bis 250 mA). Die Regenerierung wird durch die Software unterstützt. Der Regenerierverlauf wird in einer Grafik dargestellt.

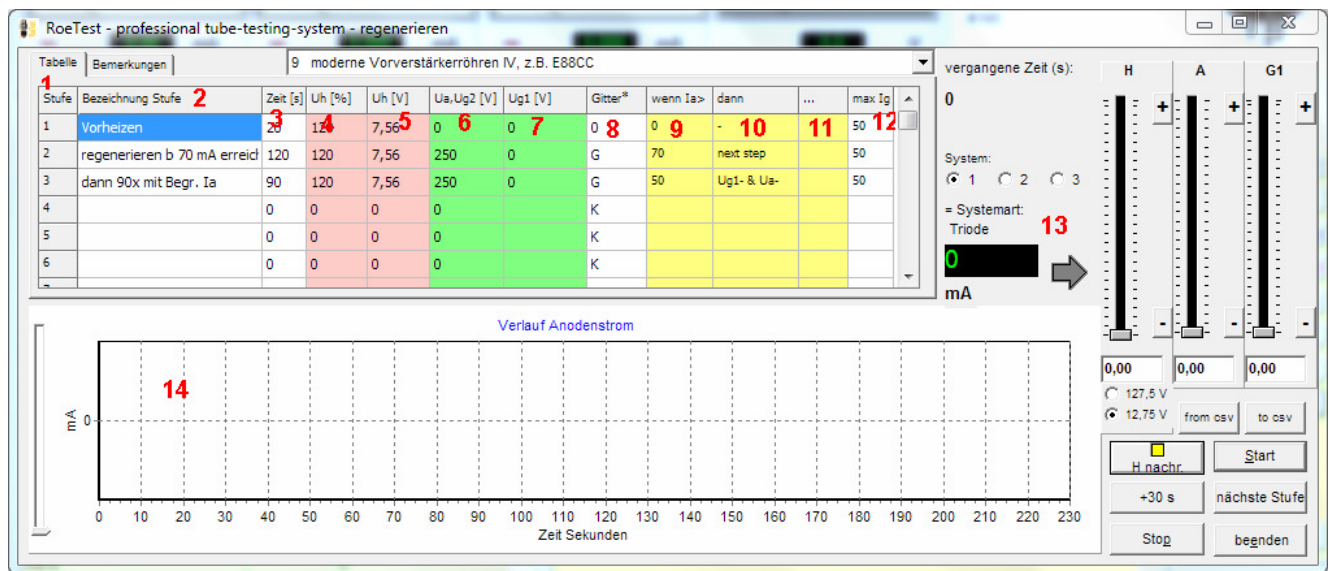

In der Regenerierdatenbank können verschiedene Modi abgespeichert werden. Diese Modi können den einzelnen Röhren zugeordnet werden (Röhren-Datenbank) oder in der Regeneriermaske (siehe vorstehend) ausgewählt werden. In der Regeneriermaske können die Daten auch individuell geändert werden (dortige Änderungen bleiben aber nicht dauerhaft gespeichert).

### **Bedeutung der Daten in der Tabelle:**

- 1. Regenerierstufe (max. 20 Stufen sind möglich)
- 2. Bezeichnung der Regenierstufe (freier Text)
- 3. Zeit für den Regenerierschritt in Sekunden
- 4. Heizspannung %
- 5. Heizspannung V (wird aus % und der nominalen Heizspannung errechnet)
- 6. Anoden- und Schirmgitterspannung (diese beiden Elektroden werden an die Anodenspannungsquelle gelegt - bis 600V bis 250 mA). Wird hier nichts eingetragen, dann wird der zuletzt vorhandene, evtl. durch die Software zurückgeregelte, Wert beibehalten.
- 7. Spannung G (kann an G1 gelegt werden bis 300V bis 50 mA). Wird hier nichts eingetragen, dann wird der zuletzt vorhandene, evtl. durch die Software zurückgeregelte, Wert beibehalten.
- 8. das Gitter G1 kann offenbleiben (leer), an Masse gelegt werden (0) oder an positive Spannung (G) gelegt werden
- 9. Schwelle bestimmter Anoden+Schirmgitterstrom, damit kann
- 10. bestimmt werden, was bei Überschreitung eines bestimmten Anoden+Schirmgitterstromes geschehen soll (siehe unten)
- 11. Sprungziel (Regenerierstufe) falls in Spalte 10 "goto" gewählt wird
- 12. Bei Überschreitung dieses Wertes des G1-Stromes wird wird die positive G1Spannung, zurückgeregelt.

13. Anzeige der Summe Anoden, Schirmgitter und G1-Strom und der Tendenz.

14. Schieberegler zur Änderung der Auflösung der Grafikanzeige

### **zu Spalte 10**

In Spalte 10 kann bestimmt werden, was geschehen soll, **wenn der in Spalte 9 festgelegte Anodenstrom\*) überschritten wird**. Dabei gibt es folgende Möglichkeiten:

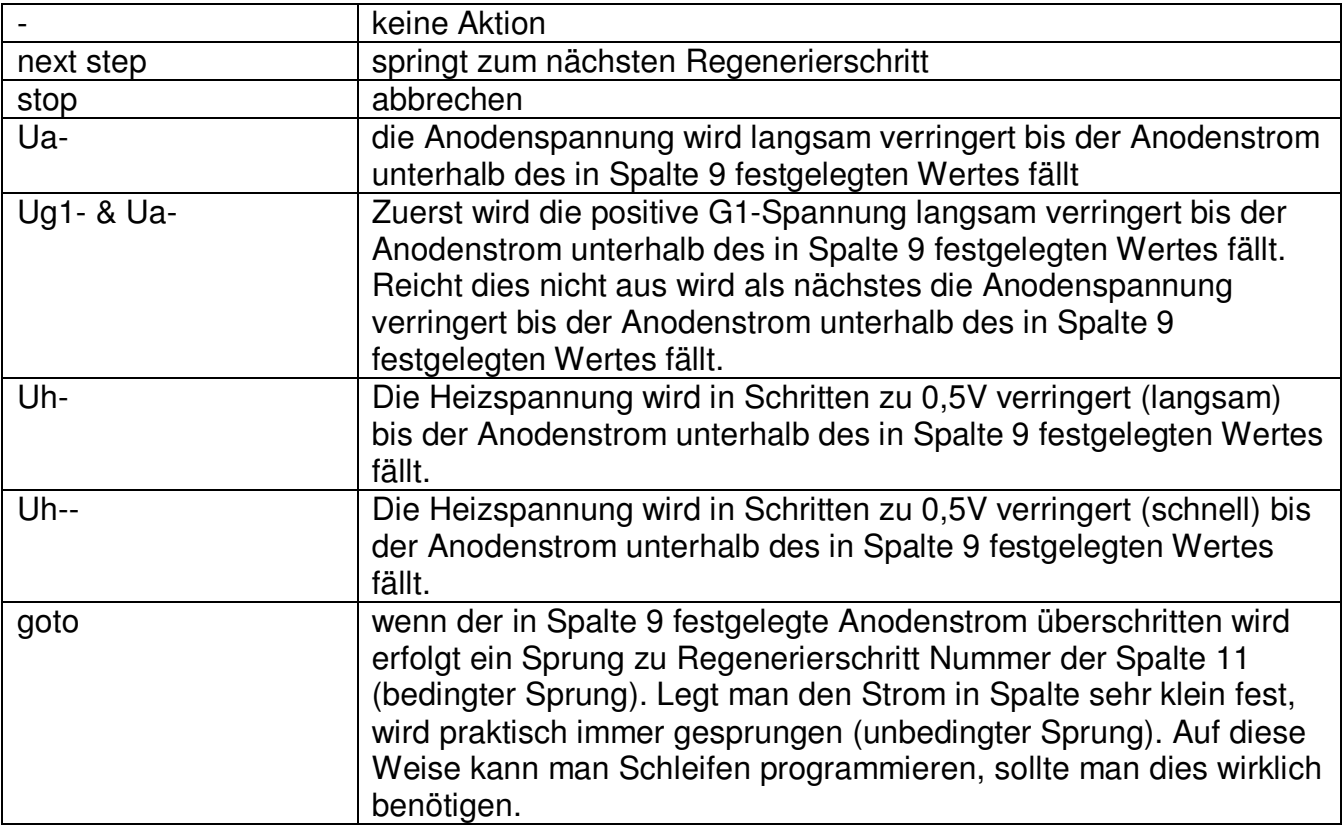

\*) bei Pentoden wird Anode und G2 gemeinsam an die Anodenspannung gelegt.

# **Heizspannungsbereich**

Wird automatisch nach folgender Logik beim Laden des Regeneriermodus verwendet: Wenn die höchste vorkommende Heizspannung in der Tabelle im kleinen Bereich liegt, dann verwende den kleinen Bereich, ansonsten den großen Bereich (es sei denn der Strom des großen Bereichs würde von vorne herein nicht ausreichen. Vor dem Start des Regeneriervorgangs kann der Bereich nochmals manuell geändert werden. Während des Regeneriervorgangs ist keine Änderung des Heizspannungsbereiches möglich.

### **Speichern der Regeneriermodi**

Um einen neuen Regeneriermodus zu entwickeln wird man die Daten temporär in der Regeneriermaske ändern und ausprobieren. Eine direkte Speicherung in der Regenerierdatenbank habe ich bewusst nicht eingebaut, da ansonsten zu leicht bereits bestehende und für andere Röhren geeignete Regeneriermodi überschrieben werden könnten. Stattdessen gibt es die Möglichkeit die Daten der Regeneriertabelle temporär in eine csv-Datei zu speichern (und wieder zu laden). Auf diese Weise kann man die Daten jetzt doch in die Regenerierdatenbank importieren (in der Regeneriermaske in csv speichern und dann in die Regenerierdatenbank gehen und die csv-Datei in einen bestehenden oder neuen Datensatz laden).

# **Regeneriervorgang:**

- Röhre einsetzen
- bei größeren Röhren evtl. Vorschaltlampe manuell in Anoden- und Schirmgitterzuleitung einfügen
- Röhrendaten laden
- Regeneriermaske aufrufen
- gewünschten Regeneriermodus auswählen
- Button <start> drücken
- Der Regeneriervorang läuft nun automatisch ab, sofern nicht manuell eingegriffen wird (manuell nächste Stufe weiterschalten, Stufe um 30s verlängern, oder Button <stop>)
- Auch während des laufenden Regeneriervorganges können über die Schieberegeler die Spannungen geändert werden
- Wird der eingestellte Strom für A oder G1 überschritten, werden die Spannungen automatisch zurückgeregelt
- Der Verlauf des Regenerierstromes wird grafisch dargestellt

Neben der Bedienung mit der Maus können die Schieberegler und der Abbruch auch mit der Tastatur gesteuert werden:

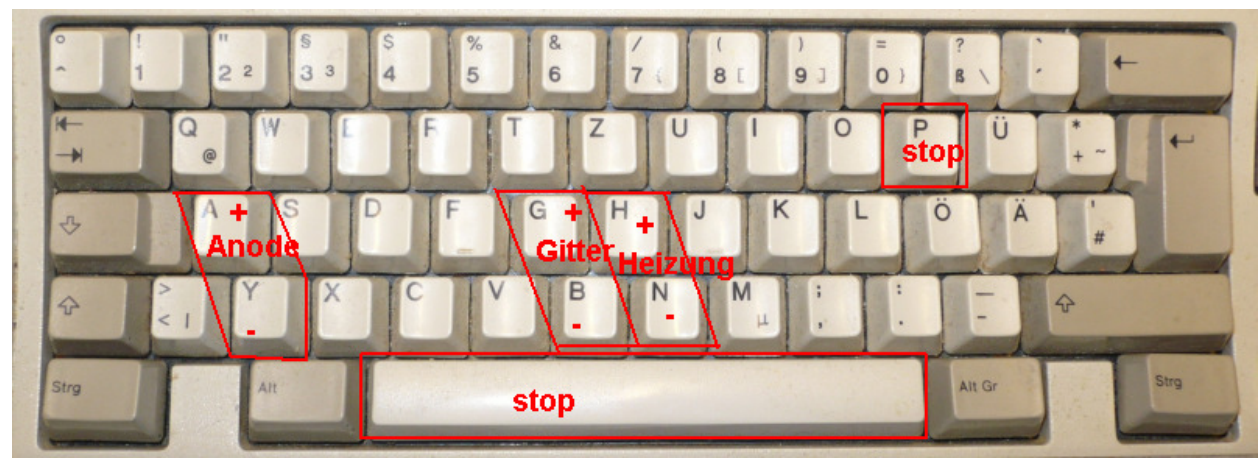

### **Zu den Röhren:**

Nicht alle Röhren lassen sich regenerieren. Auch gleiche Typen können unterschiedliches Verhalten beim Regenerieren zeigen. Hier gilt: Probieren. Das Regenerieren ist immer mit dem Risiko verbunden, die Röhre ganz zu zerstören. Da die Röhre vorher aber auch nicht brauchbar ist, kann man nicht viel verlieren.

Bitte die Röhre vorher auf Kurzschluss prüfen. Auch während des Regeneriervorganges sollen die Ströme dauernd beobachtet werden. Im Zweifelsfall (zu hohe Ströme) bitte sofort abschalten. Auch im erhitzten Zustand der Röhre können Kurzschlüsse erst auftreten.

Die Röhre ist zu beobachten (glühen des Anodenbleches, Spannungsüberschläge ...).

Ich empfehle vor dem ersten Versuch entsprechende Literatur zum Regenerieren zu lesen.

Auch ist darauf zu achten, dass das RoeTest thermisch nicht überlastet wird. Die **Dauerströme** sollen für Anode+Schirmgitter 250 mA, bzw. für den Gitteranschluß 50 mA nicht übersteigen

#### **Regeneriermodi:**

Die gespeicherten Regeneriermodi sind von mir nicht getestet und dienen nur als Beispiel. Diese wären anhand einer größeren Versuchsreihe zu verfeinern und zu verifizieren (wer möchte diese Aufgabe übernehmen?).

Die Modi sind so einzurichten, dass es nicht wegen Stromüberschreitung (Kurzschlusserkennung des RoeTest) zu einem Abbruch der Messung kommt. Bei größeren Röhren mit hohen Strömen ist die Einschleifung von Vorschaltglühlampen zur Strombegrenzung möglich. Auf diese Weise wird auch ein Teil der Verlustleistung vom RoeTest weggenommen.